#### Shapefile Creation Instructions Wildlife Resources Review

To be able to use the GNHARGIS system, a zipped shapefile is needed. Note: only polygons can be used in GNHARGIS. It will not accept points or lines.

The following pages contain instructions to prepare a shapefile using free online tools.

#### Two online tools will need to be used with this method:

- 1) Google Earth (pages 2-5 of this document)
- 2) KML to shp. converter (page 6 of this document)

## 1) Create a Google Earth KML (before creating the shapefile)

The Google Earth Polygon creation instructions also available at:

https://support.dronedeploy.com/docs/planning-flights-with-shapefiles

- 1. Open Google Earth and locate the area of interest
- 2. Click Add Polygon

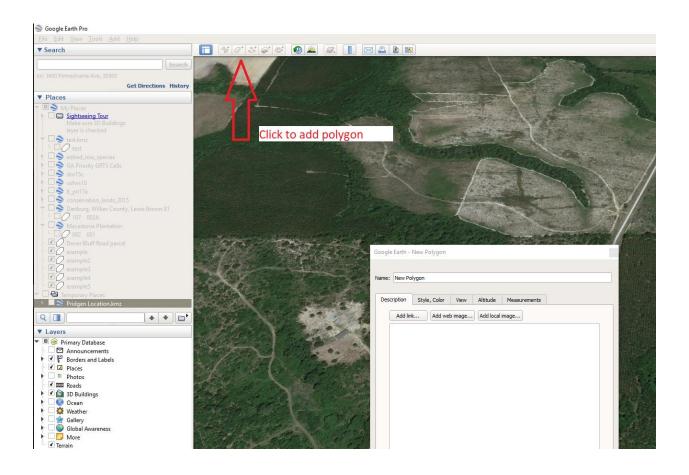

### 3. Name the Polygon >

### Click on Style, Color menu

#### **Select Outlined**

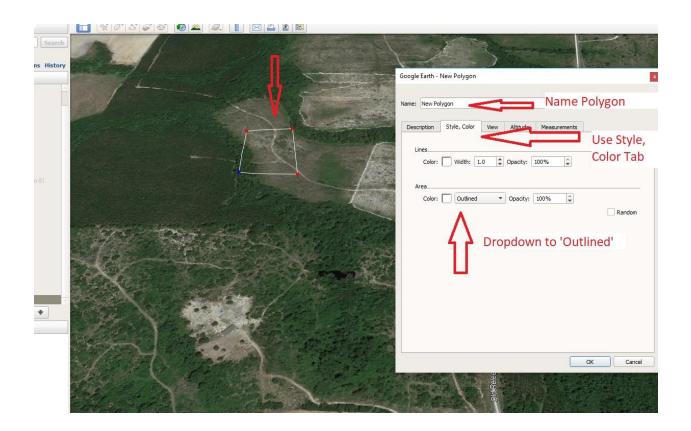

4. Draw the polygon and

Click OK when it's done!

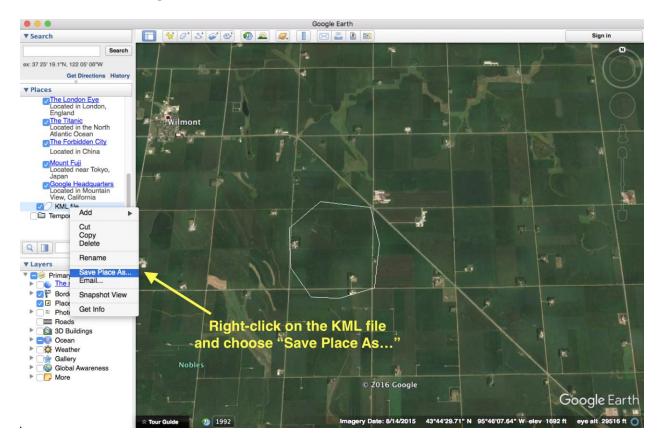

6. In Places window, right-click on the KML file created > Select save Place As...

7. Choose Kml (\*.kml) as Files of Type and Click save

| _              |             |           |      |
|----------------|-------------|-----------|------|
| Save As:       | KML file    | · ·       |      |
| Tags:          |             |           |      |
| Where:         | 🕑 Downloads | <b>\$</b> |      |
| Files of type: | Kml (*.kml) | 0         | ×    |
|                |             | Cancel    | Save |

## 2) Convert the kml into a shapefile

The online tool at this page will assist you with this process:

https://mygeodata.cloud/converter/kml-to-shp

- 1) You will need to drag and drop (or browse to find) the file that you created in Google Earth. Fortunately, this is the only step needed.
- 2) Push Continue
- 3) Push the green 'Convert Now' button
- 4) Save the file (the default name is 'my geodata,' so if you will be converting more than one, make sure to rename.

# The converted file is already zipped, so it is ready to add to GNHARGIS

NOTE: The zipped shapefile **NAME MUST** be the **SAME** as all the files within it. The file name also can have **NO SPACES** (you may use underscores instead)

For example:

Zip file name:

River\_Road\_1.zip

Within the zip file folder:

River\_Road\_1.shp

River\_Road\_1.prj

River\_Road\_1.shx

River\_Road\_1.dbf